# **Installation Monitor Crack With Product Key [Win/Mac] [Latest-2022]**

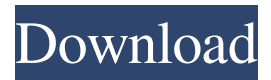

## **Installation Monitor [April-2022]**

Installation Monitor Free Download is a program that allows you to keep track of changes to the files and registry that are made by Setup programs. In this way, you can be certain that any changes made by Setup programs are rolled back when you uninstall or uninstall a program that has been added to your system. Installation Monitor Crack Mac is also able to keep track of other files and registry entries that Setup programs modify. Using this tool, you can keep track of changes that are made by Setup programs. Using the Installation Monitor (iml) file, you can roll back changes made by Setup programs. Installation Monitor creates a file (.iml) that documents all changes made to the registry and to the files and registry of all the processes invoked by Setup programs. The.iml file that is generated by the Installation Monitor tool contains the following information: Changes to the registry that have been made by Setup programs. The registry changes made by Setup programs are grouped into four types: - Old: The changes that were made by Setup programs when they were originally installed. - New: The changes made by Setup programs when they are reinstalled. - Migration: Any changes made to the registry by Setup programs after they have been reinstalled. - Deleted: Any changes made to the registry that are no longer associated with Setup programs. This information is displayed when the installation of Setup programs is completely rolled back. Changes to the files and registry that were made by Setup programs. The files and registry changes made by Setup programs are grouped into five types: - Old: The files and registry entries that were present when Setup programs were originally installed. - New: The files and registry entries that are added by Setup programs when they are

programs. - Deleted: Any files and registry entries that were deleted by Setup programs. - System: Any changes that were made to the registry by Setup programs after they have been reinstalled. Other files and registry entries that Setup programs modify. Setup programs may modify other files and registry entries. These can be grouped into four types: - Old: The files and registry entries that were present when Setup programs were originally installed. - New: The files and registry entries that are added by Setup programs when they are reinstalled. - Migration: Any changes made to the files and registry that are no longer associated with Setup programs. - Deleted: Any files

#### **Installation Monitor Download**

KMD Detects Keys on Memory Card KMD Detects Keys on Memory Card Macro launches the detection tools from the Device Manager in the administration screen. Macros functions: - Detect and list current Keys installed in the DIMM Slot. - Detect and list key MFG Part Numbers and Serial Numbers installed in the DIMM Slot. - Detect and list Physical Memory installed on DIMM Slot. - Detect and list the Serial Number of the Motherboard used to install the DIMM. - Detect and list the Physical Memory installed on the Motherboard. Note: To be able to use Macros inside a Macro Project, the Macro project must be installed with the administration key of the application, but only for that one macro project. If the Macro project is installed without administration key, it will only be used as an administration tool. Capabilities: - Detect and list Key manufactured by MFG Part Numbers installed on DIMM Slot. - Detect and list Key manufactured by MFG Serial Number installed on DIMM Slot. - Detect and list Physical Memory installed on DIMM Slot. - Detect and list Serial Number of the Motherboard installed on DIMM Slot. - Detect and list Physical Memory installed on the Motherboard. Macros deployment steps: 1.- Create a Macro Project. 2.- Choose "Create Installation Project" (Ctrl+N) in the administration. 3.- In the administration select "Create a new Administration key." 4.- Follow the instructions and click the "Yes" button. 5.- In the administration select "Macros." 6.- In the administration select "Administration for Macro Project" (Ctrl+A). 7.- Click on "Create new Macro Project." 8.- In the administration select "OK" to confirm the creation of the new Macro Project. 9.- Click "Browse" to select the location of the Macro Project. 10.- Select "OK" to confirm the Macro project creation. 11.- In the administration select "Macros." 12.- In the administration select "Macro List." 13.- Choose "Show all macros" in the administration to view the list of macros. 14.- Select "Run macro" to run the macro. 15.- Choose "View source" 77a5ca646e

## **Installation Monitor Crack+ With Key**

Install program and start Setup at the same time. Installers can specify that they are not to be notified when Setup exits. They also have access to the Installation Monitor client during Setup. Installation Monitor on Microsoft Technet Installing.Net Framework 1.1 Note:.Net Framework 1.1 cannot be installed on Vista. You must use.Net Framework 1.0 if you are installing Vista. You need to install the.Net Framework 1.0 if you are installing Vista. Installing Visual Studio 2005 (Beta) Download and run the.exe installer for the Visual Studio 2005 Beta. Select the Custom installation option and complete the installation. Installing Visual Studio 2008 Download and run the.exe installer for the Visual Studio 2008. Select the Custom installation option and complete the installation. Setup.exe command line parameters -silent Do not display the progress window. This will show the Setup exit code, however it will not exit Setup, and Setup will not start after the exit code. -exitcode Stop Setup at the specified exit code. If you specify a code, the progress window will not appear and Setup will not start after the specified exit code. If you don't specify a code, the progress window will appear, but Setup will not start. The exit code can be one of the following:  $0 =$  Installation Succeeded,  $1 =$  Setup not found,  $2 =$  Install failed,  $3 =$  Configuration Failed,  $4 =$  Invalid Parameter,  $5 = W$ rong Product version,  $6 =$ Invalid User Input,  $7 =$ Error in Startup sequence,  $8 =$ Error in Install sequence, 9 = Error in Install Maintenance sequence. -logfile Write the log file into the specified location. -id Write the IIS role identifier to the specified location. -iisrole Write the specified IIS role identifier to the specified location. -msi Download the MSI. -msiurl Write the MSI to the specified location. -webapp Create an application in IIS. -nsurl Write the NSIS URL to the specified location. -nsurlprotocol Write the NSIS URL to the specified location. -nsurlport Write the NSIS URL to the specified location. -installerid Write

#### **What's New in the Installation Monitor?**

This program monitors changes made by Setup programs in any secondary processes they invoke, including changes to registry entries, files and.ini file entries. Installation Monitor creates an.iml file that documents all those changes, along with enough information to undo all the changes. While you are working in any Setup program, Installation Monitor displays an area that shows the last modifications made in that program. When a change is made, it immediately is displayed, and can be moved, copied, or deleted. If you accidentally edit a program in Setup, you can use Installation Monitor to restore the state of that program to when it was first installed. Installation Monitor also monitors changes made by Setup programs when they are uninstalling, repairing, or removing software. If any problematic Setup programs are detected, you can review their information to determine the cause of the problems. If necessary, you can then fix the problems and reinstall the programs. Installation Monitor Description: This program monitors changes made by Setup programs in any secondary processes they invoke, including changes to registry entries, files and.ini file entries. Installation Monitor creates an.iml file that documents all those changes, along with enough information to undo all the changes. While you are

working in any Setup program, Installation Monitor displays an area that shows the last modifications made in that program. When a change is made, it immediately is displayed, and can be moved, copied, or deleted. If you accidentally edit a program in Setup, you can use Installation Monitor to restore the state of that program to when it was first installed. Installation Monitor also monitors changes made by Setup programs when they are uninstalling, repairing, or removing software. If any problematic Setup programs are detected, you can review their information to determine the cause of the problems. If necessary, you can then fix the problems and reinstall the programs. Installation Monitor Description: This program monitors changes made by Setup programs in any secondary processes they invoke, including changes to registry entries, files and.ini file entries. Installation Monitor creates an.iml file that documents all those changes, along with enough information to undo all the changes. While you are working in any Setup program, Installation Monitor displays an area that shows the last modifications made in that program. When a change is made, it immediately is displayed, and can be moved, copied, or deleted. If you accidentally edit a program in Setup, you can use Installation Monitor to restore the state of that program to when it was first installed. Installation Monitor also monitors changes made by Setup programs when they are uninstalling, repairing, or removing software. If any problematic Setup programs are detected, you can review their information to determine the cause of the problems. If necessary, you can then fix the problems and reinstall the programs. Installation Monitor Description: This program monitors changes made by Setup programs in any secondary processes they

## **System Requirements:**

OS: Windows XP/Vista/7/8 Processor: Pentium 4 (2.0 GHz or higher); or Core 2 Duo, Core i3 or Core i5 Memory: 2 GB RAM Graphics: 1 GB video memory DirectX: Version 9.0c Hard Drive: 20 GB available space Other: Internet connection Sound Card: Compatible with DirectX Mouse: Microsoft Logitech vx Revolution or equivalent Keyboard: Microsoft compatible DVD: Recommended In order to run

Related links:

<https://bnbeasy.it/?p=2904> <https://midwestherbaria.org/portal/checklists/checklist.php?clid=62997> <https://lobenicare.com/asus-ai-recovery-crack-activation-code-with-keygen-2022-latest/> <https://www.beaches-lakesides.com/realestate/rastraffic-crack-pc-windows/> <https://library.big-bee.net/portal/checklists/checklist.php?clid=2684> <https://manevychi.com/wp-content/uploads/2022/06/bertaki.pdf> <https://2do.net/wp-content/uploads/2022/06/Insects.pdf> <https://sanantoniowritersguild.org/video-flick-crack-download/> <https://lskvibes.com/wp-content/uploads/2022/06/lyniol.pdf> [https://kasz-bus.info/wp-content/uploads/2022/06/Son\\_of\\_Somatic.pdf](https://kasz-bus.info/wp-content/uploads/2022/06/Son_of_Somatic.pdf)